#### AIL Installation (Sample Configuration)

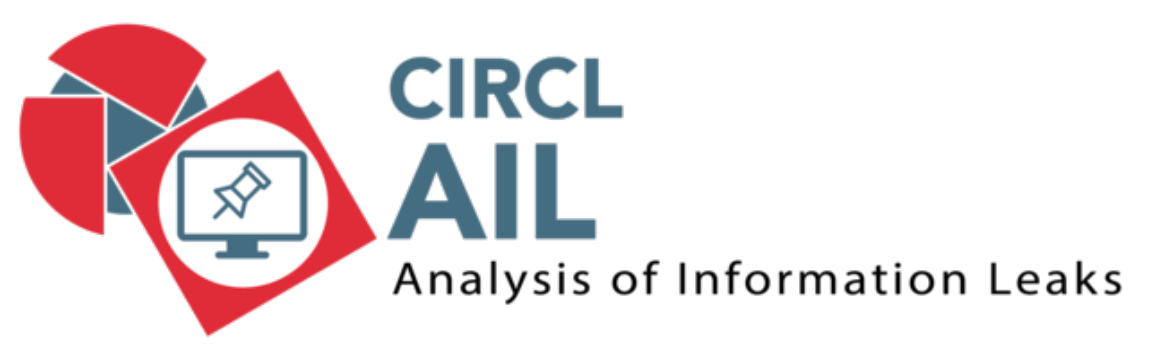

**AIL** = **A**nalysis of **I**nformation **L**eaks

1

This document is not guaranteed for your system.

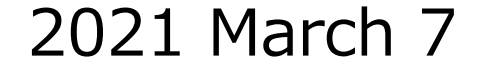

## AIL OVA File Download & Imp

Get the AIL OVA file https://www.circl.lu/ail-images/latest/  $(AIL\_master@5cc4da2.ova [2.5G]$  (As of 2021

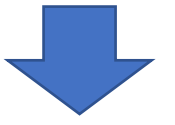

Import AIL OVA file on VirtualBos

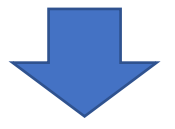

Change Network Adapter [NAT] -> [Bridge Adapter] (If you can, increase Main Memory, CPUs and Video Memory)

#### Login OS and change some configurations

Login OS (Ubuntu 18.04)  $ID/Password = ail/ail$ 

localectl status sudo localectl set-keymap jp106 sudo localectl status date sudo timedatectl set-timezone Asia/Tokyo date sudo reboot

#### Verify IP Address

ifconfig

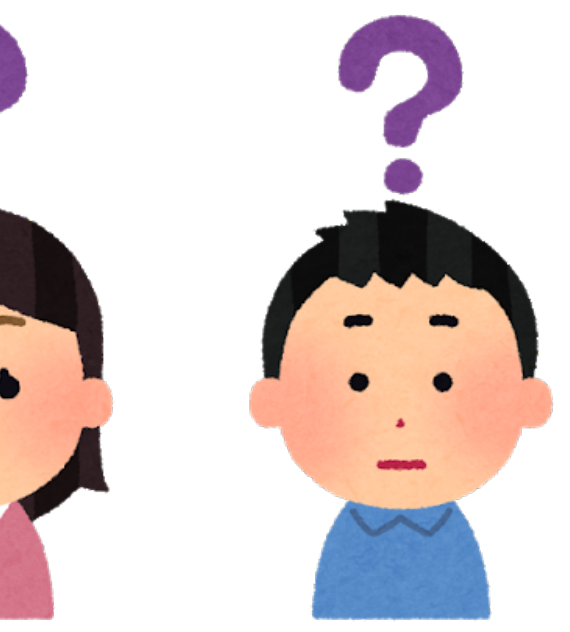

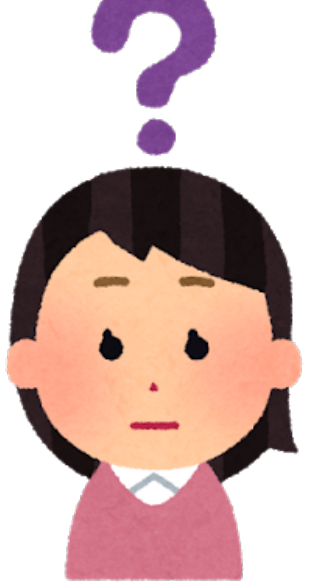

# Change SSH Configuration

sudo vim /etc/ssh/sshd\_config

(Before) #PasswordAuthentication yes #PermitEmptyPasswords no  $\rightarrow$ (After) PasswordAuthentication yes PermitEmptyPasswords no

sudo service ssh status sudo service ssh restart sudo service ssh status

## Change core.cfg Configuration

sudo vim /home/ail/AIL-framework/configs/core.cfg

```
(Before)
pystemonpath = /home/pystemon/pystemon/
->
(After)
pystemonpath = /home/ail/pystemon/
(Before)
activate crawler = False\rightarrow(After)
activate_crawler = True
```
#### Install pystemon

cd /home/ail/ mv pystemon pystemon\_old git clone https://github.com/cvandeplas/pystemon cd pystemon sudo pip3 install -r requirements.txt

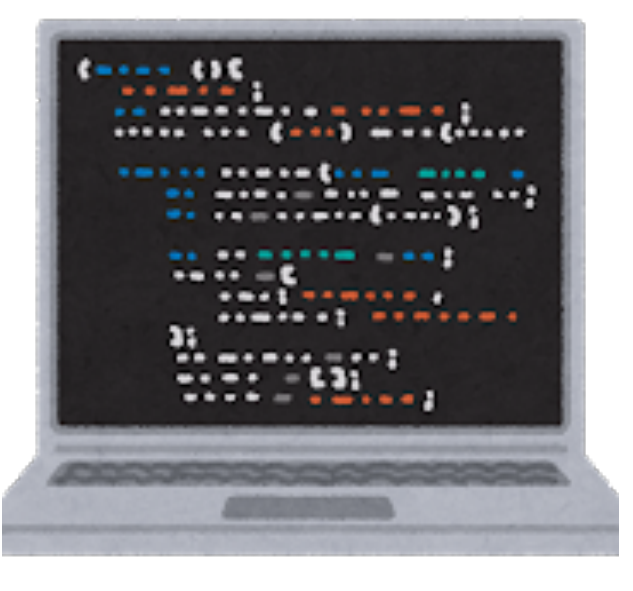

## Change pystemon.yaml Configuration (1/4)

```
sudo vim /home/ail/pystemon/pystemon.yaml
(Before)
 mongo:
  storage-classname: MongoStorage
  save: no # Keep a copy of pasties that triggered alerts
  save-all: no # Keep a copy of all pasties
  (略)
  user:
  password:
->
(After)
 mongo:
  storage-classname: MongoStorage
  save: yes \# Keep a copy of pasties that triggered alerts
  save-all: yes \# Keep a copy of all pasties
  (略)
   user: "pystemon"
   password: "pystemon"
```
8

#### Change pystemon.yaml Configuration (2/4)

```
9
(Before)
 redis:
   storage-classname: RedisStorage
   save: no # Keep a copy of pasties that triggered alerts
   save-all: no # Keep a copy of all pasties
->
(After)
 redis:
   storage-classname: RedisStorage
  save: yes # Keep a copy of pasties that triggered alerts
   save-all: yes \# Keep a copy of all pasties
(Before)
 pastebin.com:
   enable: no
->
(After)
 pastebin.com:
   enable: yes
```
## Change pystemon.yaml Configuration (3/4)

```
(Before)
 gist.github.com:
   enable: no
->
(After)
 gist.github.com:
   enable: yes
(Before)
 kpaste.net:
   enable: no
\mathord{\hspace{1pt}\text{--}\hspace{1pt}}(After)
 kpaste.net:
   enable: yes
```
## Change pystemon.yaml Configuration (4/4)

```
(Before)
 ideone.com:
  enable: no
->
(After)
 ideone.com:
  enable: yes
```
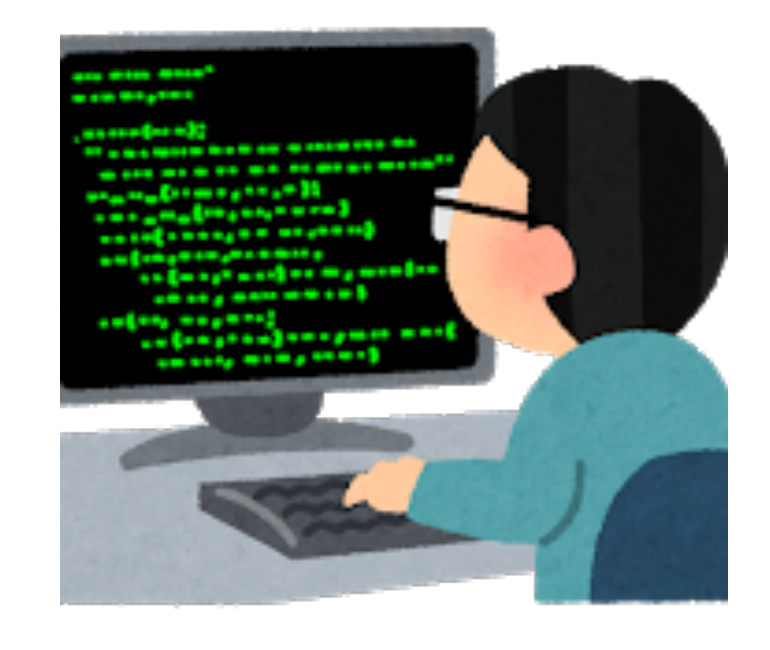

# Change LAUNCH.sh Configuration

```
sudo vim /home/ail/AIL-framework/bin/LAUNCH.sh
(Before)
  ENV PY="${DIR}/AILENV/bin/python"
  export AIL_VENV=${AIL_HOME}/AILENV/
\mathord{\hspace{1pt}\text{--}\hspace{1pt}}(After)
  ENV_PY="${DIR}AILENV/bin/python"
  export AIL_VENV=${AIL_HOME}AILENV/
```
## Change Flask\_server.py Configuration

```
sudo vim /home/ail/AIL-framework/var/www/Flask_server.py
(Before)
```

```
app.run(host=host, port=FLASK_PORT, threaded=True,
ssl context=ssl context)
```

```
->
(After)
```

```
app.run(host="0.0.0.0", port=FLASK_PORT, threaded=True, 
ssl_context=ssl_context)
```
### Change mongostorage.py Configuration

vim /home/ail/pystemon/pystemon/storage/mongostorage.py (Before) import os -> (After) import os,sys sys.path.append('/usr/local/lib/python3.6/dist-packages') sys.path.append('/home/ail/pystemon/pystemon') sys.path.append('/home/ail/pystemon')

# Change rc.local Configuration

```
sudo vim /etc/rc.local
(Before)
#!/bin/sh -e
sudo -u ail bash /home/ail/AIL-framework/bin/LAUNCH.sh -l
sudo -u ail bash /home/ail/AIL-framework/bin/LAUNCH.sh -f
exit 0
->
(After)
#!/bin/sh -e
sudo -u ail bash /home/ail/AIL-framework/bin/LAUNCH.sh -l
sudo -u ail bash /home/ail/AIL-framework/bin/LAUNCH.sh -f
sudo -u ail bash /home/ail/AIL-framework/bin/LAUNCH.sh -c
exit 0
```
#### Install MongoDB

sudo apt update sudo apt install mongodb-server sudo service mongodb status sudo systemctl enable mongodb

> Ninja - a cover https://en.wik

#### MongoDB Configuration

```
ail@ail:~$ mongo
 (略)
> use paste
switched to db paste
> db
paste
> db.createUser({
   user: 'pystemon',
   pwd: 'pystemon',
   roles: [
      { role: 'readWrite', db: 'paste' }
   \overline{\phantom{a}}})
Successfully added user: {
      "user" : "pystemon",
      "roles" : [
       {
        "role" : "readWrite",
        "db" : "paste"
       }
       \overline{\phantom{a}}}
> exit
bye
```
17

#### Blue letters mean are what I typed/input.

# Install pymongo & Reboot OS

sudo pip3 install pymongo

sudo reboot

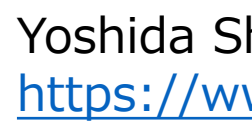

#### Reset Credentials for AIL

/home/ail/AIL-framework/bin/LAUNCH.sh –rp

Write down User/Password new user created: admin@admin.test password: xxxxxxxxxxxxxxxxxxxxxxxxxxxxxxxxxxx token: yyyyyyyyyyyyyyyyyyyyyyyyyyyyyyyyyyyy

#### Login AIL & Set New Password

Access the following AIL from Host OS https://<AIL IP Address>:7000/

Set New Password (e.g.: Password1234)

#### (Supplement) Some command for Trouble

screen -r Script\_AIL

#### screen -r Feeder\_Pystemon

Here is a list of shortcuts to manage/navigate in the screen:

- Ctrl-a + d detach screen
- $\bullet$  Ctrl-a + c Create new window
- Ctrl-a + n next window screen
- Ctrl-a + p previous window screen
- Ctrl-a + " get a list of all terminal/ select a terminal by nam

Feeder\_Pystemon not importing · Issue #461 · CIRCL/AIL-fr https://github.com/CIRCL/AIL-framework/issues/461

#### (Supplement) AIL Version

#### Installed AIL Version is v3.3. Current Latest version is v.3.4.

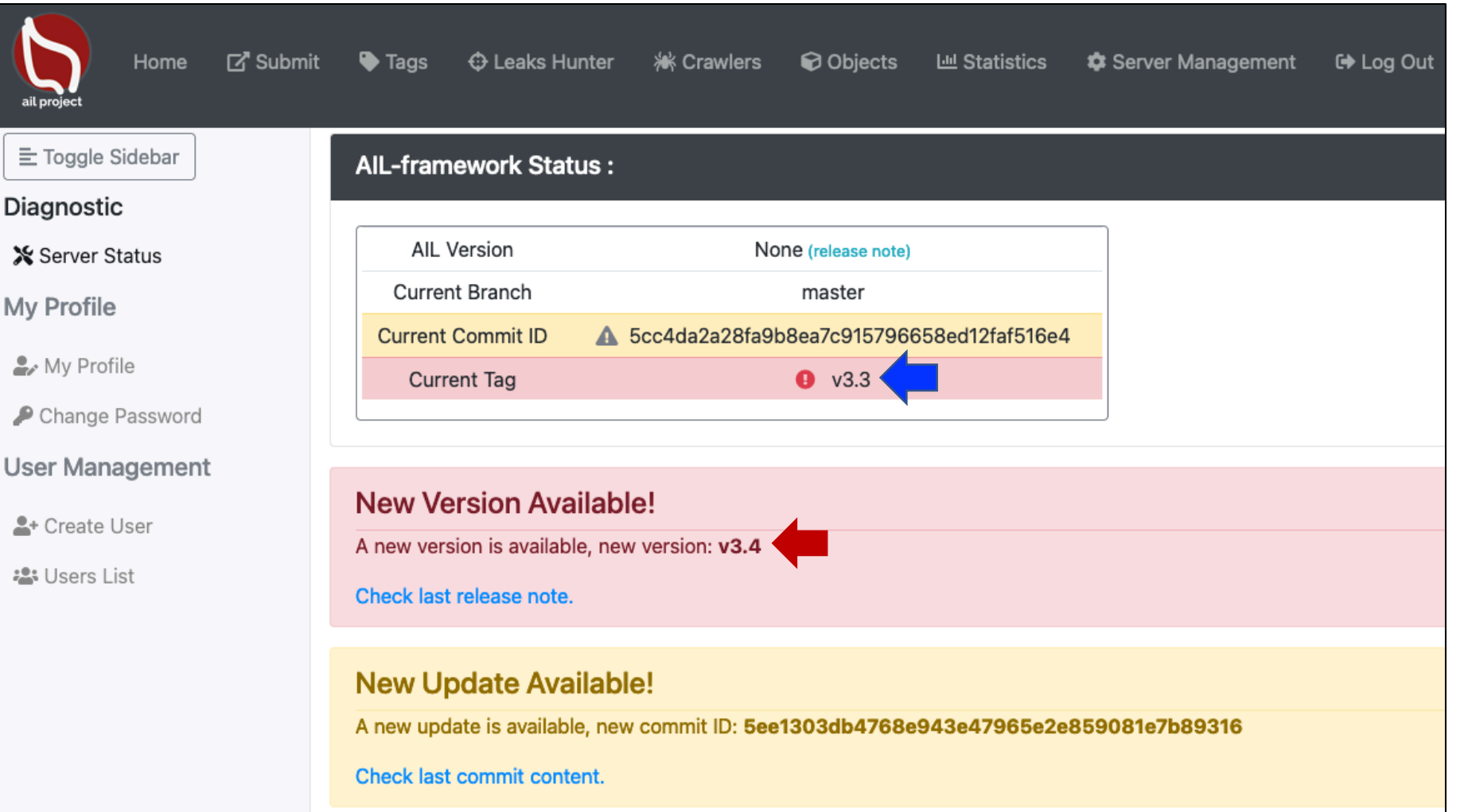

#### (Supplement) Collaboration with MISP

#### Seems to be able to collaborated with MISP and T

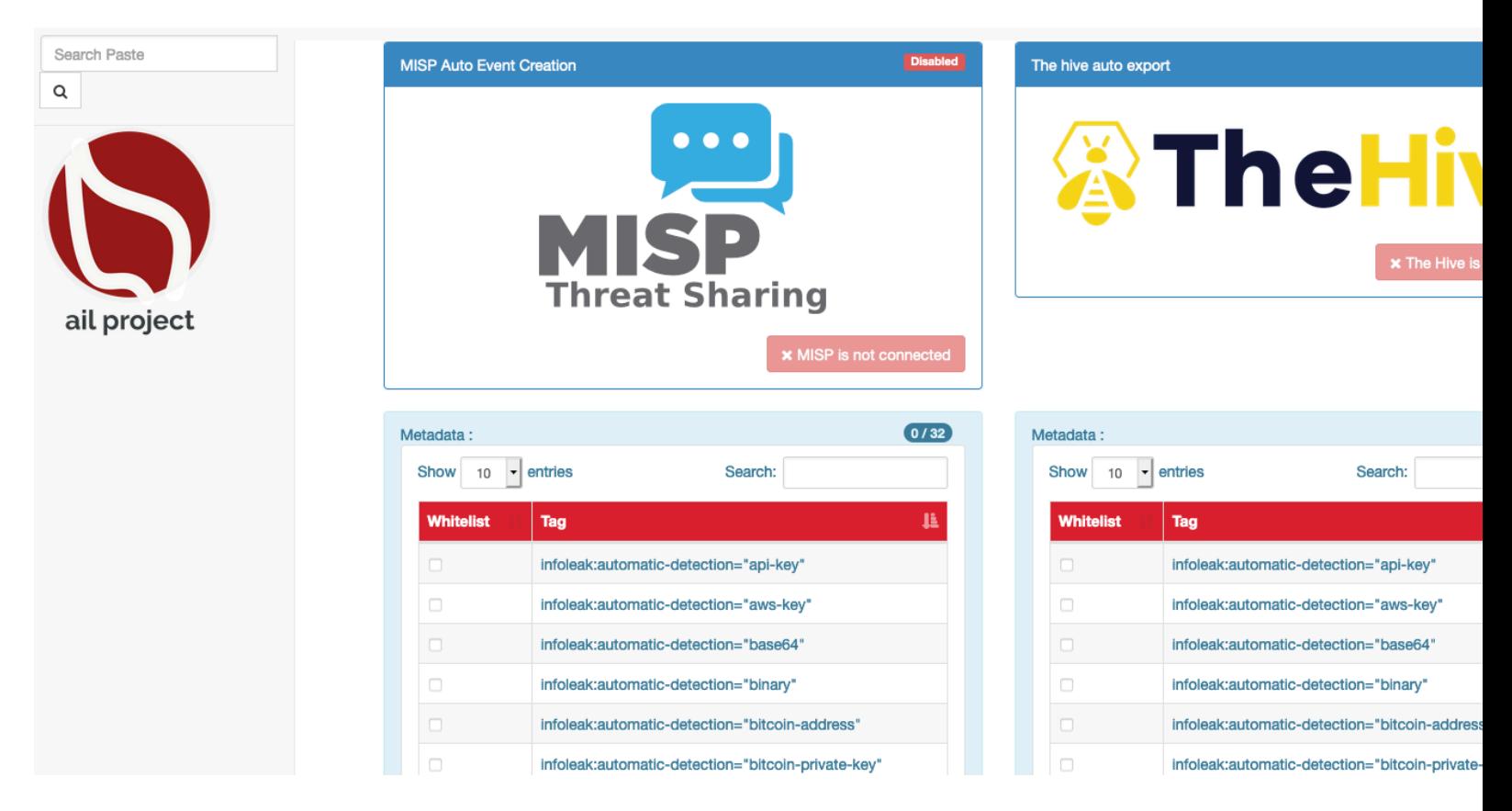

MISP - Open Source Threat Intelligence Platform & Open https://www.misp-project.org/ TheHive Project https://thehive-project.org/

#### References

[AIL Training Materials](https://github.com/CIRCL/AIL-framework) https://www.circl.lu/services/ail-training-material

CIRCL AIL Training - PeerTube Luxembourg https://peertube.opencloud.lu/videos/watch/b8cf a5b381144a20 (CIRCL AIL Framework Movies)

AIL framework - Analysis Information Leak framew https://github.com/CIRCL/AIL-framework

AIL information leaks analysis and the GDPR in the analysis and sharing information leaks http://www.circl.lu/assets/files/information-leaks-